Selecting a set brings up the 'my preferences' of that set Indicators show which preferences have been modified from the 'Base set'

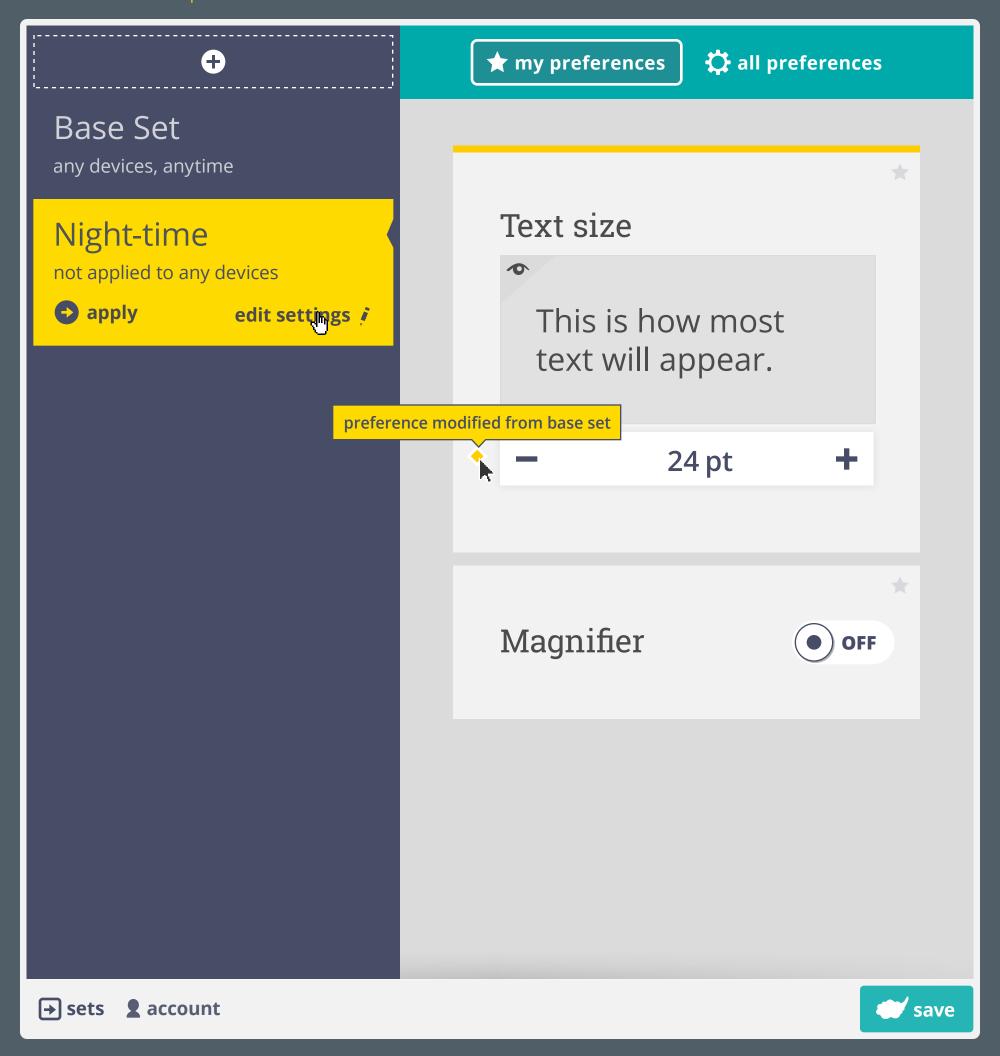

In order to apply the selected set to the current environment, user needs to select 'apply' > this modifies conditions to allow for the current context to use the set

'Edit settings' takes user into the advanced set settings

'Conditions' tab allows user to manually adjust the environment a set gets applied under Conditions are editable in all sets except the 'Base Set'

> the 'Base Set' is applied on all devices that are not effected by a conditional set

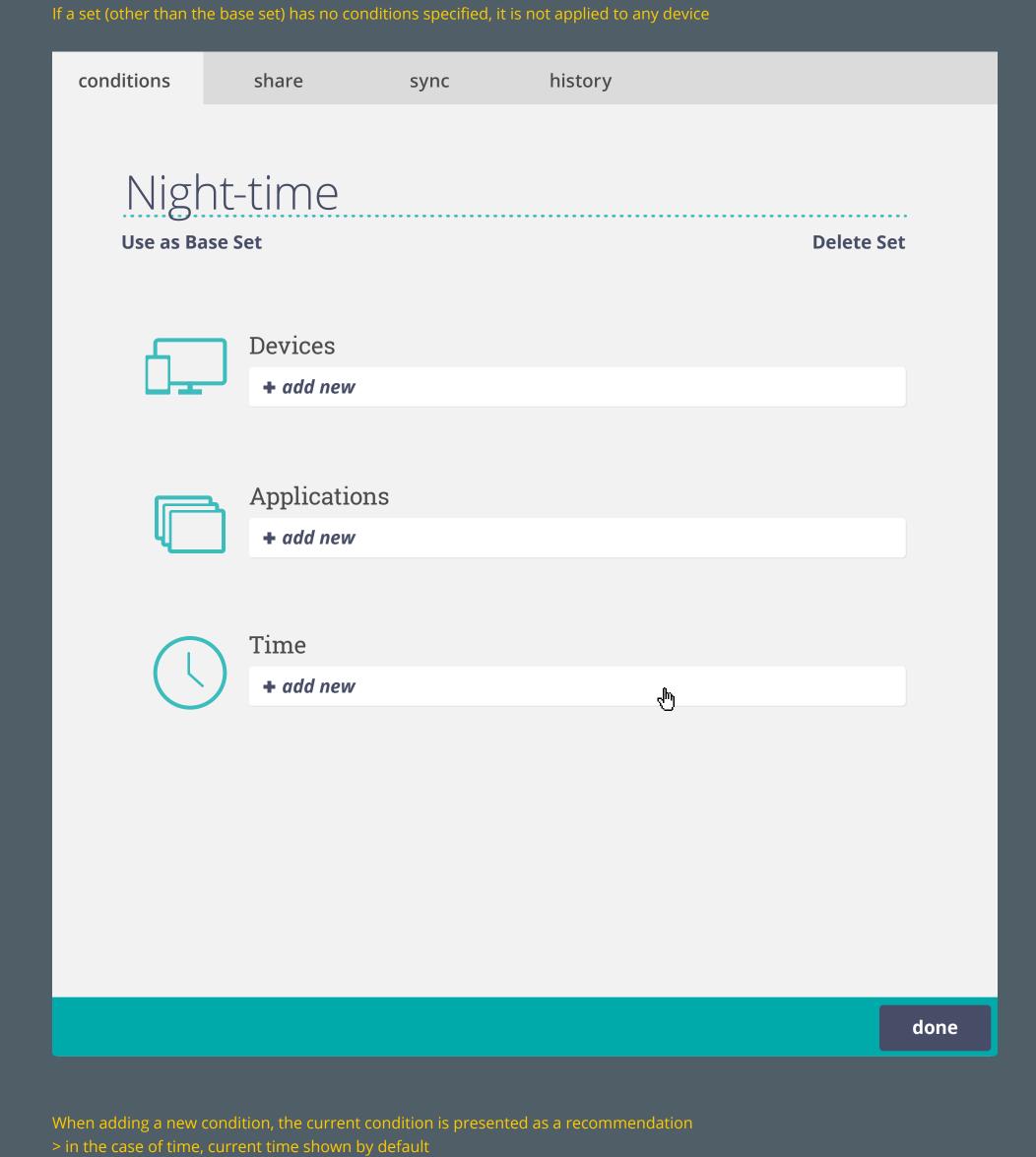

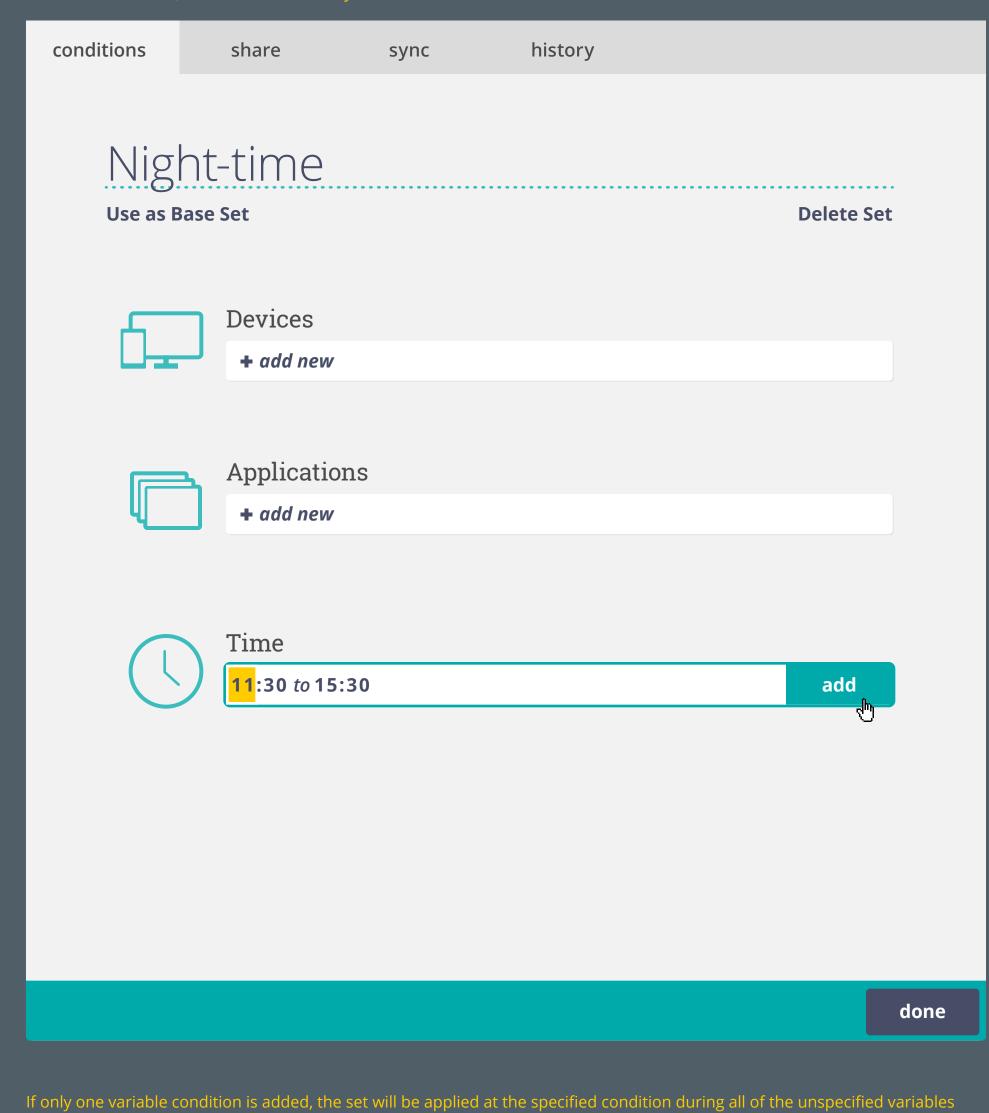

Night-time

sync

history

> set will be applied on all devices & applications during 21:30 to 06:30

share

conditions

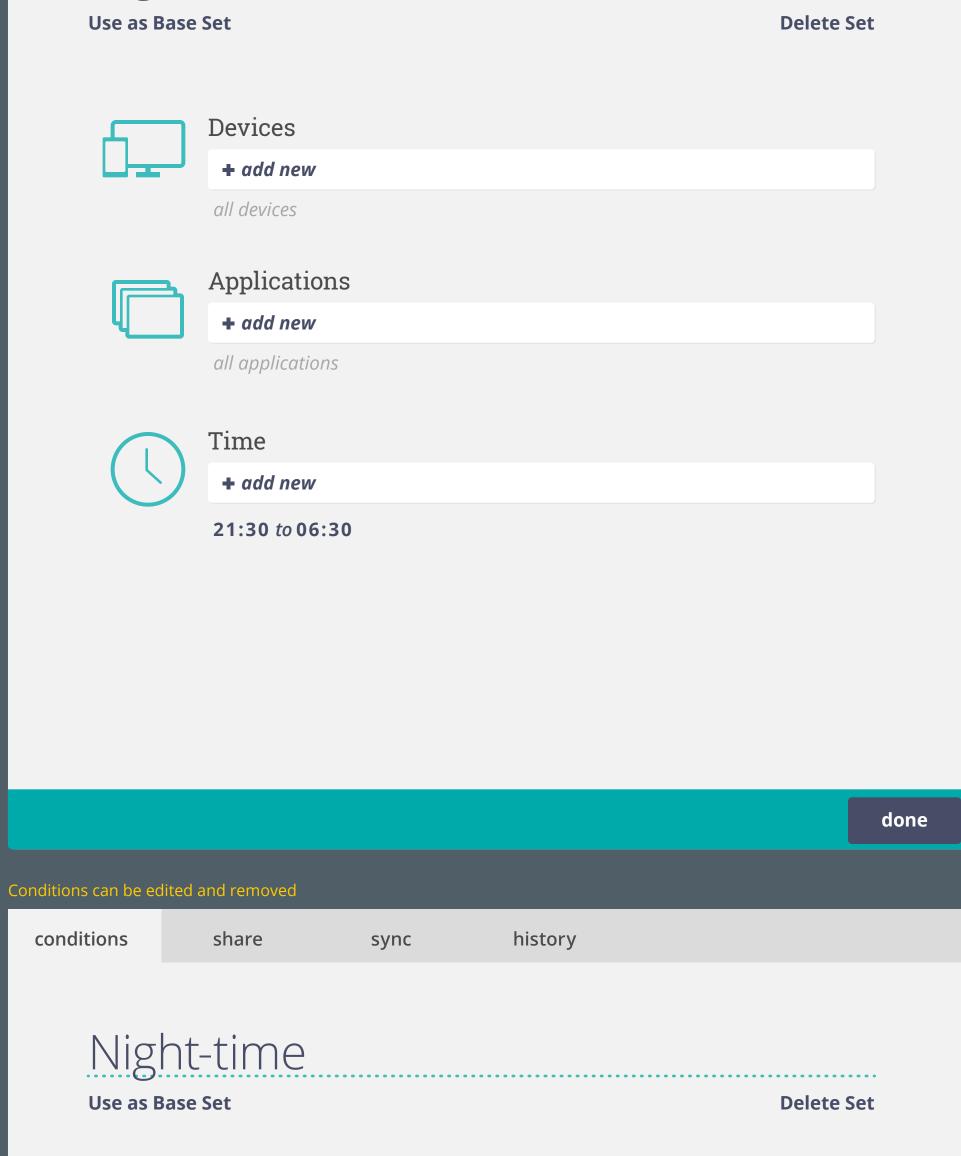

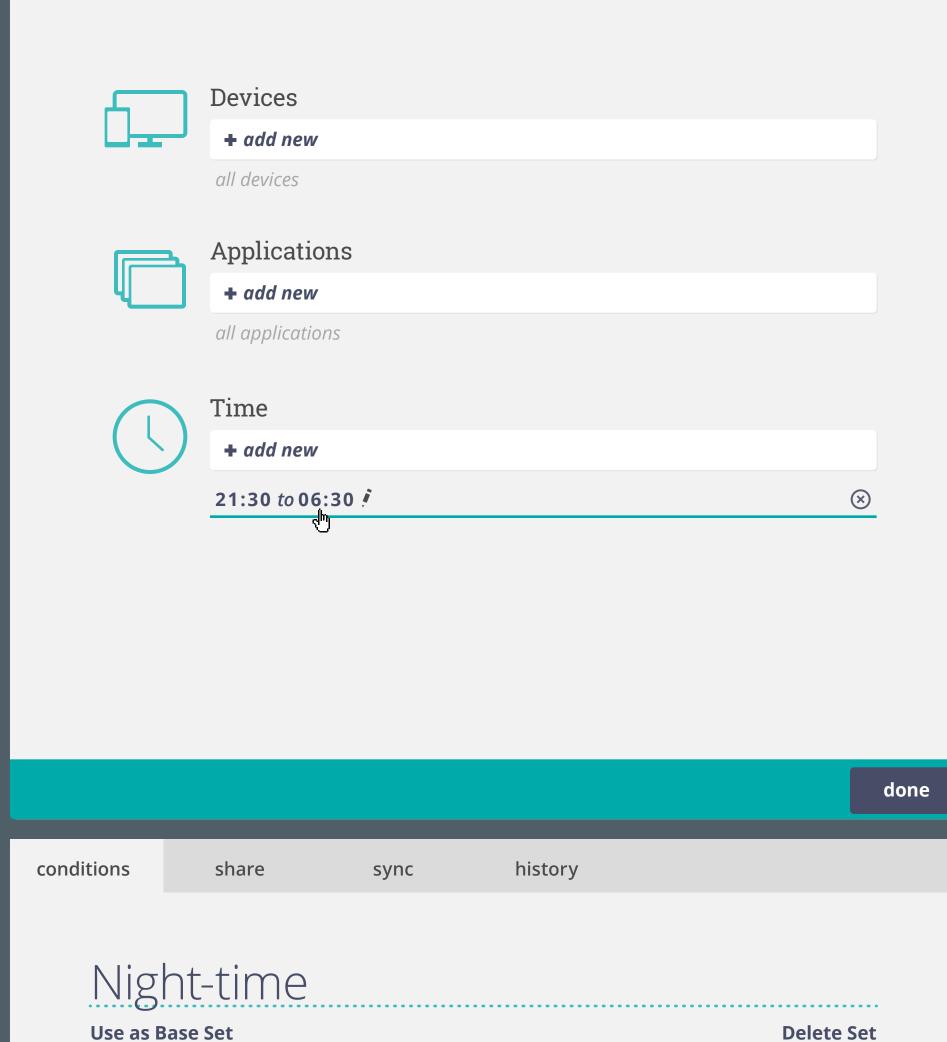

Devices + add new all devices **Applications** + add new all applications Time + add new 21:30 to 07:30 change

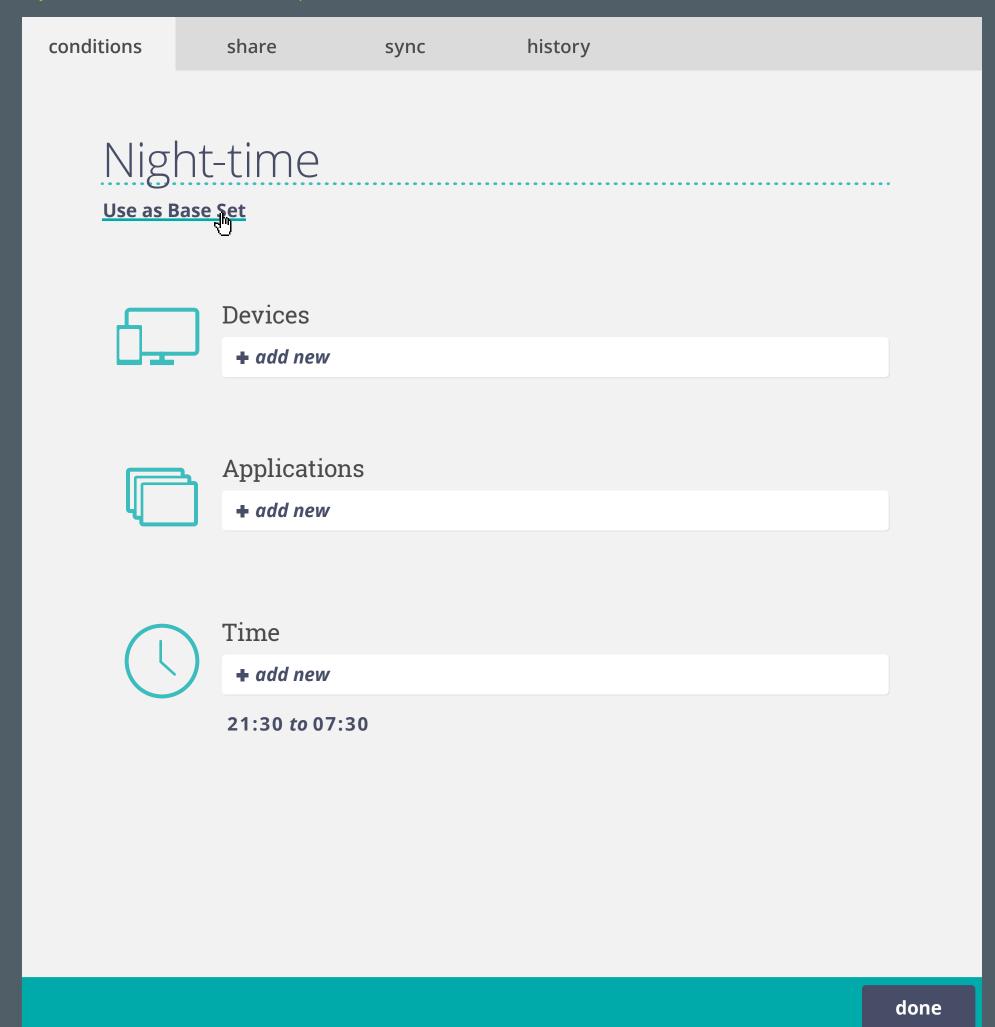

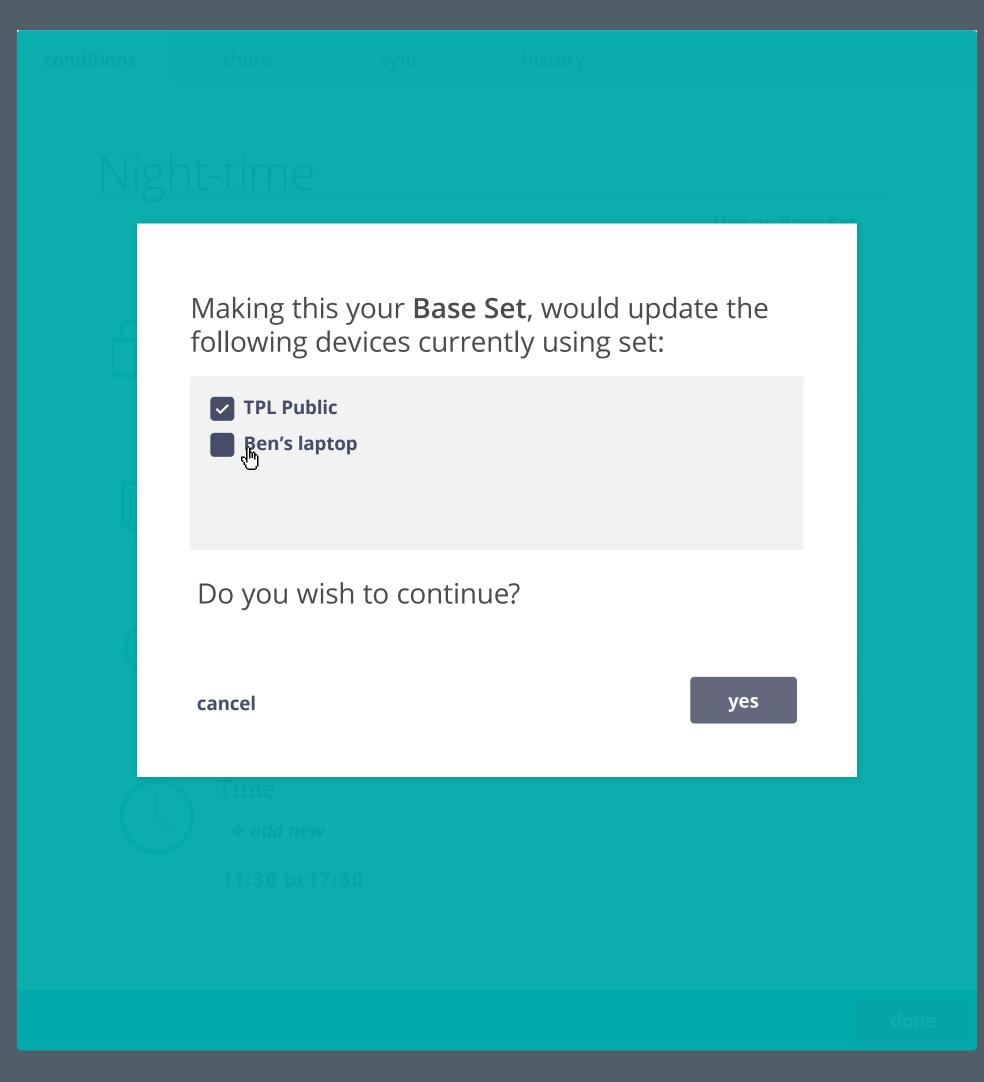

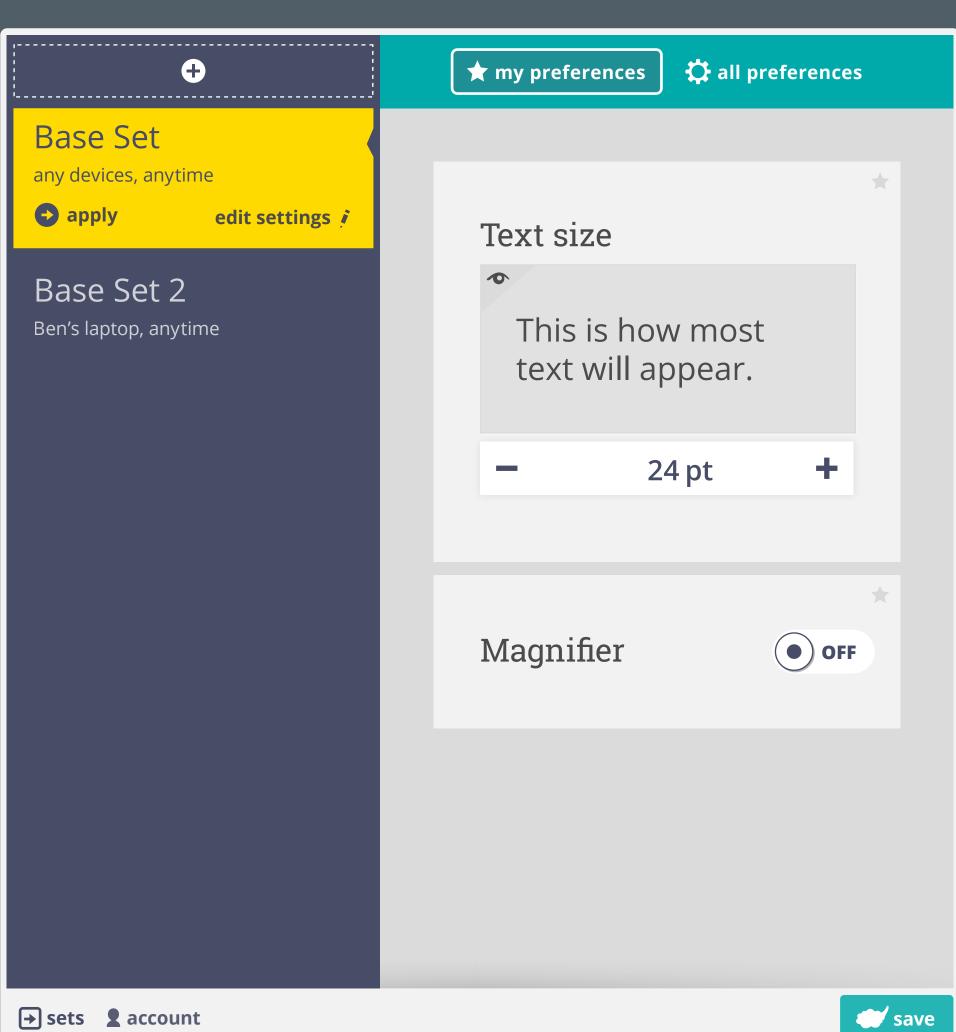

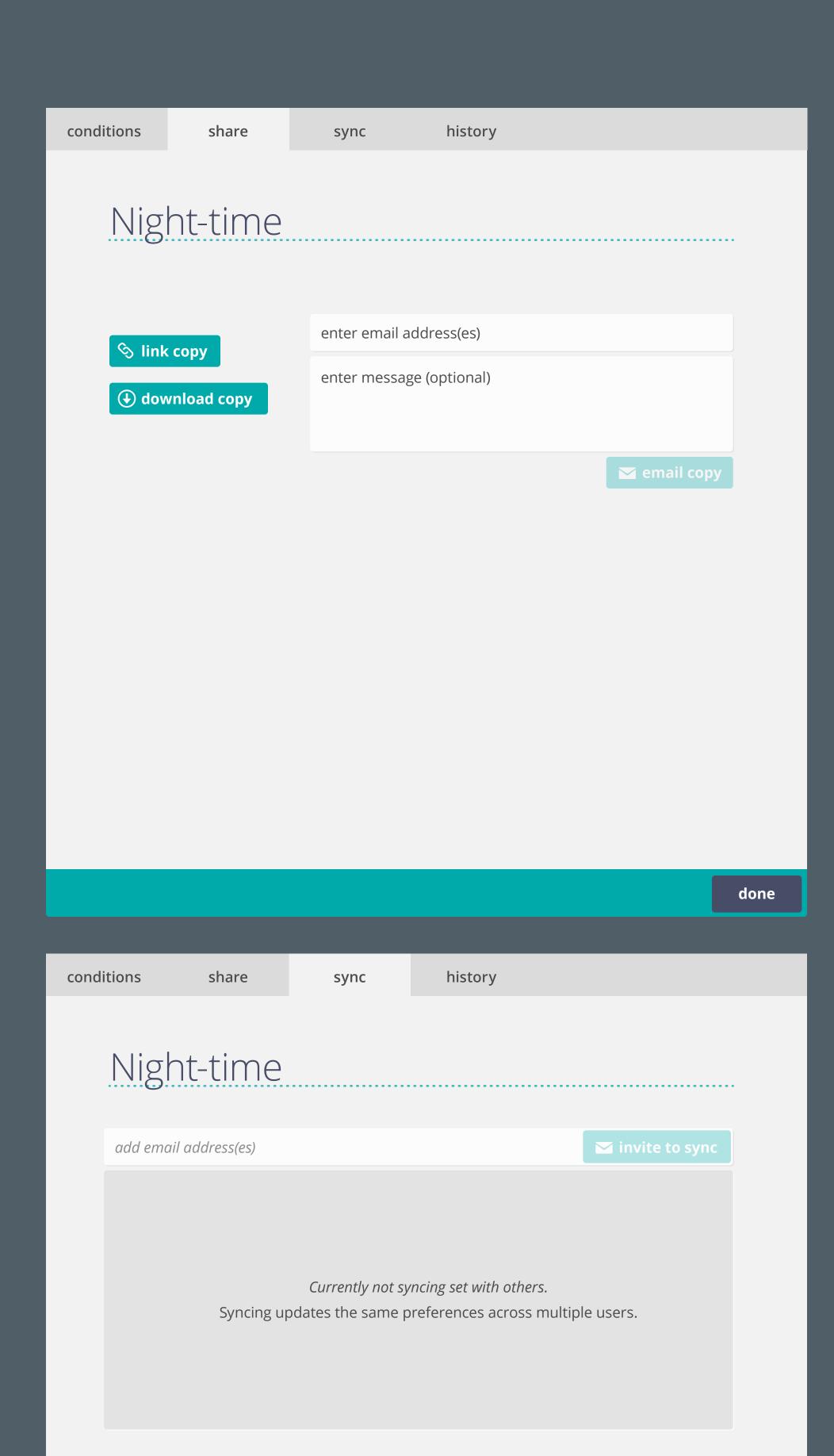

## If required, scrollbar is introduced

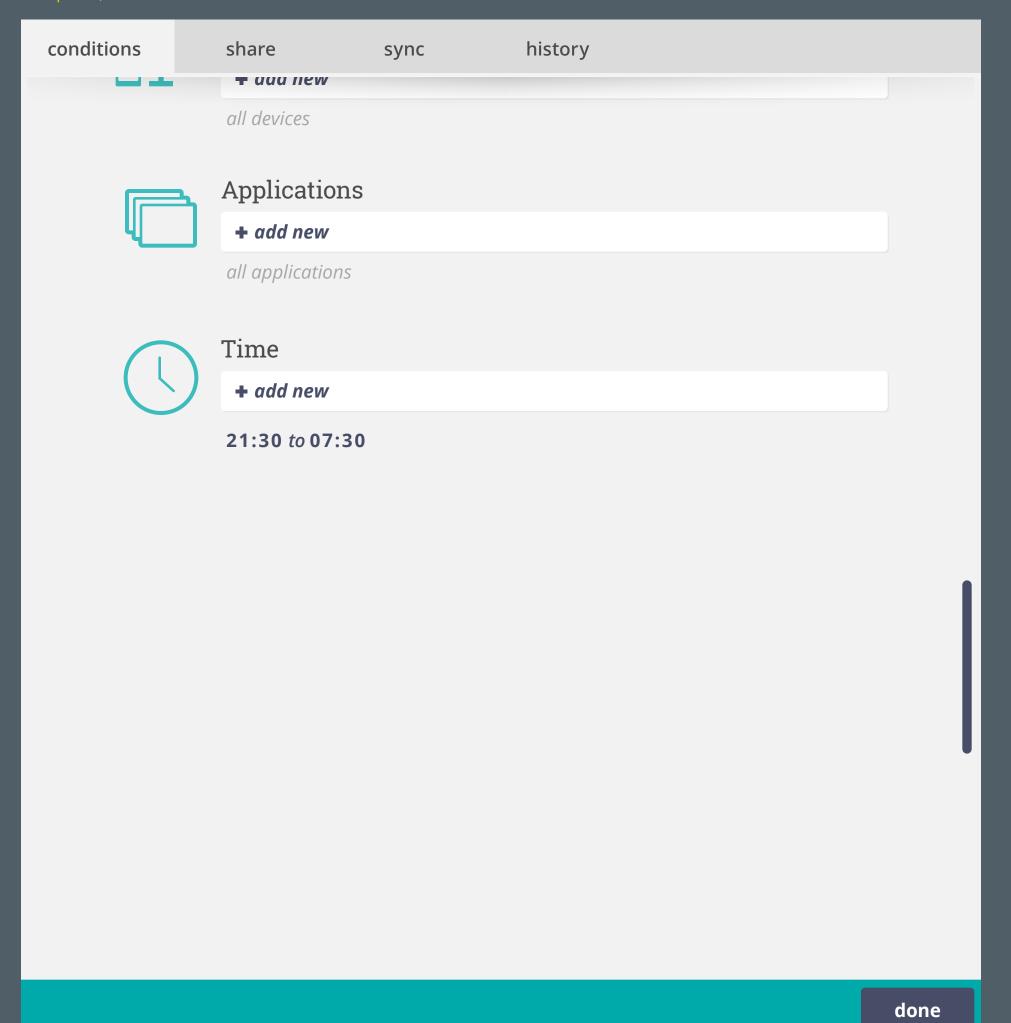